Identity Services (IdS) Master Veteran Index

### Identity Management Toolkit (IdM TK) Release Notes

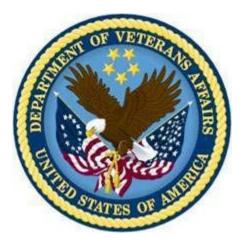

October 2010

# $\mathbf{R}\ddagger\check{\mathbf{Z}} f \bullet \ddagger \mathbf{O} \ddagger " ~ ( \ddagger \mathsf{TM}$

#### North Chicago Enhancement

• Add new "Attended Search threshold" value to support the returning a larger range of selectable candidates (needed to support when SSN is not provided or unavailable)

#### VRM IAM IPT

• Add DoD Correlation based on VA LOB Business

#### IdM User -HcIdM (WorkStream)

- General Usability enhancements
- Manage Potential Duplicate enhancement
- Exception search enhancement
- TK display support for NHIN larger Identifiers
- TK support for PIV card login authentication

#### IdM Service (WorkStream)

- Establish DoD Query WebService Interface
- Establish DoD Update Patient WebService Interface
- Establish DoD Add Person WebService Interface
- Establish GetProfile WebService
- Create Admin tools to manually monitor and trigger WebServices
- Enhance VA IdM Service internal integration to support Baker VRM (EDIPI/MVI) decision

## IdM TK 1.5.0.16 Release Notes

| CCR             | Targeted<br>Build | Headline                                                   | Note(s)                                                                                                    | Tag(s)                                                                           | Display<br>Change | Sign Off                  |
|-----------------|-------------------|------------------------------------------------------------|----------------------------------------------------------------------------------------------------|----------------------------------------------------------------------------------|-------------------|---------------------------|
| DMTK_CodeCR5483 | 1.5.0.16          | Add Date of Death to                                       | <b>DEV:</b> Added date of death to the MPI column for correlations on the ADR/MPI Compare Tab. The ADR column will be grayed out since it is not mapped for correlations.                                                                                                    | NHINGRED                                                                         | -                 | REDACTE                   |
|                 |                   | ADR MPI Compare<br>Screen                                  | <b>SQA:</b> These changes can be tested by viewing a record that has a date of death on record in MPI for a correlation with the ADR MPI Compare screen and verifying that the date of death is visible in the MPI column.                                                                                                    |                                                                                  | Yes               | 13-Jul-10                 |
| DMTK_CodeCR5629 | 1.5.0.16          | Stage1A Regr Test<br>Case SQATC41<br>Toolkit display issue | <b>DEV:</b> Modified CompareMPIADRAction method orderCorrelations to include a check of the ID associated with a correlation to be sure that in the case where ADR has more than one correlation for a station that the correct one is matched to MPI, ensuring that the comparison is correct.<br><b>SQA:</b> This change can be tested by viewing the ADR MPI PV Compare tab for a record that has more than one active correlation for a station and confirming that the MPA and ADR correlations match on both station and DFN.                                                                                                    |                                                                                  | No                | N/A                       |
| DMTK_CodeCR5631 | 1.5.0.16          | Update exception<br>service to save data<br>to IMDQ_TASK_H | <b>DEV:</b> Updated HbTaskDao to determine the transaction type<br>(insert or update) and add a new record to IMDQ_TASK_H. A new<br>property was also added to the imdqSvcConfig.properties file<br>gov.va.med.person.imdq.db.HbTaskDao/enableTaskHistoryUpdate<br>with a default value of false. This will allow us to coordinate this<br>release with the ADR removal of a trigger that was performing the<br>same function.<br><b>SQA:</b> This change can not be tested directly, but verifying that the<br>exception audits for exception assignments are correct will verify<br>that the records are being added correctly.                                                                                                    |                                                                                  | No                | N/A                       |
| DMTK_CodeCR5696 | 1.5.0.16          | PMAS III: Idm-TK<br>Login Integration of<br>PIV Card       | <b>DEV:</b> Updated searchPerson.jsp and loginAction. the code change<br>allows direct login access based on a valid PIV certificate. The User<br>is still validated against the HC IdM-TK user table to validate<br>access and obtain their role. The PIV login brings the user directly<br>to the Search Person screen and presents a Security Agreement<br>based on the 6500 Handbook.<br>PIV Access requires the user have Active Client installed on their<br>desktop to present the user's certificate to the backend server.<br>The user must also navigate to an HTTPS URL for the HHC IdM TK.<br>Only limited access to PIV login capabilities will be provided for<br>PMAS III.<br><b>SQA:</b> This change can not be tested directly at this time. | REDACTED,<br>CR 5739                                                             | No                | N/A                       |
| DMTK_CodeCR5718 | 1.5.0.16          | Build preparation for<br>TK build 1.5.0.16                 | <b>DEV:</b> Updated release notes for the current build.<br><b>SQA:</b> These changes can be tested by viewing the release notes.                                                                                                    | REDACTED,<br>Needed for<br>DEV<br>documentation                                  | No                | N/A                       |
| DMTK_CodeCR5743 | 1.5.0.16          |                                                            | <b>DEV:</b> Updated LogExceptionProcessor method updateIDGroupings to suppress the note in the surviving exception if there are no exception numbers in the auto-resolve list. Also updated the note text from [SURVIVING FROM EXCEPTIONS] to [AUTO-RESOLVED FROM EXCEPTIONS] based on feedback from the HC IdM team. <b>SQA:</b> This can be tested by generating a series of potential duplicate exceptions that will collapse into one as they process. Details were provided to SQA team.                                                                                                    | Remedy<br>410941,<br>REDACTED                                                    | Yes               | REDACTEL<br>05-Aug-<br>10 |
| DMTK_CodeCR5745 | 1.5.0.16          | UAT Issue 6:<br>Compare highlighting<br>issue due to case  | <b>DEV:</b> Extended the use of getReturnValue to the CorrelationVO.                                                                                                    | REDACTED,<br>UAT, Compare<br>Primary View<br>in ADR and MPI                      |                   | N/A                       |
| DMTK_CodeCR5746 | 1.5.0.16          | UAT Issue 1:<br>Potential Id Change<br>Status Indicator    | based on clarification during a call on 6/28/10.                                                                                                    | REDACTED,<br>UAT, Compare<br>Primary<br>View,Compare<br>Multiple<br>Correlations | Yes               | REDACTE<br>D<br>13-Jul-10 |
| DMTK_CodeCR5747 | 1.5.0.16          | UAT Issue 3:<br>ICN/VPID History<br>Print page alignment   | <b>DEV:</b> Edited ICN/VPID History print page to remove IE specific code that was causing the alignment issues. <b>SQA:</b> This can be tested by opening the ICN/VPID History print page and verifying that the data is aligning with the row heading on the page.                                                                                                    | REDACTED,<br>UAT, Create<br>Reports                                              | Yes               | REDACTE<br>D<br>13-Jul-10 |
| DMTK_CodeCR5748 | 1.5.0.16          | UAT Issue 2: Station<br>Management                         | <b>DEV:</b> Added the ability to edit the station names from the management screen by removing the read-only tag and adding the field as an update field in HbActionRefDao.<br>Added the ability to sort on station names or number with name being the default when entering the screen. Added a new Comparator for name and added sort images to the management screen. Only the field is selectable, the order is always ascending. Renamed this function to Correlation Display Management on the left nav bar and on the pages. The struts names will not change. Administrator menu action for Correlation Display Management                                                                                                    | REDACTED,<br>Correlation<br>Display<br>Management                                | Yes               | REDACTEI<br>13-Jul-10     |

|                           |                                                                          | has been updated to ensure that the menu will remain open during<br>all phases of correlation display management.<br>Add station feature has been set to developer-only and the button<br>will not be visible for Administrators.<br><b>SQA:</b> This can be tested by verifying the following: name change,<br>administrator menu action, sort options/default sort order, station<br>name edits. The revised station names will be visible on the<br>management screen and the station drop down lists on person<br>search and exception search screens. |                                                    |     |                            |
|---------------------------|--------------------------------------------------------------------------|----------------------------------------------------------------------------------------------------|----------------------------------------------------|-----|----------------------------|
| IDMTK_CodeCR5755 1.5.0.16 | HCIdM-TK - Fully<br>Externalize the                                      | <b>DEV:</b> Removed the imdquilogin.properties from the WAR package build and updated the IMDQUIConfig class to read the file                                                                                                    | REDACTED, CR                                       |     |                            |
|                           | imdquilogin.properties<br>settings                                       | externally. Cleaned up unused reference in the code.<br><b>SQA:</b> This can not be tested directly, but a verified login will use the components in the external file.                                                                                                    | 5661                                               | No  | N/A                        |
|                           |                                                                          | <b>DEV:</b> Updated RequestXMLHandler to map IDState that is being returned from PSIM search results. Related to work on PSIM CCR                                                                                                    |                                                    |     |                            |
|                           | PMAS III: Display Id                                                     | 5761. Also updated the correlation audit tab to include the ID                                                                                                    | REDACTED,<br>CR                                    |     | REDACTED                   |
|                           | State on both<br>Deterministic and<br>Probabilistic results              | state to complete the requirement that the ID state is visible on a Person screens.<br><b>SQA:</b> This can be tested by verifying that the ID state is displayed I on the person search results screens for all three search types and that the IS state is visible on all Person screens.                                                                                                    | Person Query                                       | No  | 23-Jul-10                  |
|                           |                                                                          | <b>DEV:</b> Added Create Exception screen with a link under Manage Exceptions. The screen is connected to AdminAction class and provides the following features:<br>Add ICN - allows the addition of a new ICN to the list Remove ICN - removes an ICN from the list Compare ICNs - Compares the selected ICNs with the selected 'Compare To' ICN and returns scores.<br>Create Exception - creates a new exception with the selected                                                                                                    |                                                    |     | REED                       |
| IDMTK_CodeCR5767 1.5.0.16 | PMAS III: Create New Exception                                           | ICNs. The Additional Info field will be added as a note in the new exception and it will be assigned to the creator of the exception. The new exception will open after the successful creation.                                                                                                    | REDACTED, CR<br>5460                               | Yes | 05-Aug-10                  |
|                           |                                                                          | New exception type '1210 - Potential Duplicate Exception - HC<br>IdM Generated' has been added. It is a new potential duplicate<br>request, but by request, it will NOT be included in the "All Potential<br>Duplicates" search option.<br><b>SQA:</b> This can be tested by exercising the new features on the<br>Create Exception Screen.                                                                                                    |                                                    |     |                            |
| IDMTK_CodeCR5768 1.5.0.16 | PMAS III - Add<br>manual "Refresh"<br>button to List<br>Exception screen | <ul> <li>DEV: Added a manual refresh action button to the List Exceptions page that will call back to the server and update the page. (Related to CCR 2898 - IMDTK: List Exceptions screen not refreshing every 5 minutes)</li> <li>SQA: This can be tested by navigating to the List Exceptions page, adding a new exception with another system, and clicking the Refresh button on the page. The list page will update and display the latest data.</li> </ul>                                                                                          | REDACTED,<br>IMDQ TK<br>Search for an<br>Exception | Yes | REDACTE<br>D 05-<br>Aug-10 |

## **1.5.0.16 INTERNAL MAINTENANCE UPDATES**

Targeted Build

Description

Note(s)

### IdM TK 1.5.0.17 Release Notes

| CCR             | Targeted<br>Build | Headline                                                                                                | Note(s)                                                                                                    | Tag(s)                                                            | Display       | Bad<br>Sign Off                                                        |
|-----------------|-------------------|----------------------------------------------------------------------------------------------------|----------------------------------------------------------------------------------------------------|-------------------------------------------------------------------|---------------|------------------------------------------------------------------------|
| DMTK_CodeCR5591 |                   |                                                                                                    | <b>DEV:</b> Code added to Correlation Tab, Correlation Compare Tab, Correlation Audit Tab and ADR/MPI Compare Tab to include the assigning authority in addition to the identifier and type where ever the IEN was displayed. The corresponding print pages were updated as well. <b>SQA:</b> This can be tested by verifying that the ID, type and assigning authority are visible on Correlation Tab, Correlation Compare Tab. Correlation Compare Tab. Correlation Compare Tab. Correlation Compare Tab. Correlation Audit Tab and ADR/MPI Compare Tab. The print pages should also be reviewed.                                                                                                    | REDACTED, NHIN                                                    | Change<br>Yes | REDACTED<br>21-Jul-<br>10(display)<br>REDACTED<br>12-Aug-<br>10(print) |
| DMTK_CodeCR5673 | 1.5.0.17          | PMAS III: NHIN IDM TK Screen i<br>updates to support large<br>identifiers.                              | <b>DEV</b> : code added to Correlation Tab, Correlation Compare Tab, Correlation Audit Tab and ADR/MPI Compare Tab to provide a link if the identifier or assigning authority length is longer than 17 characters. The full data will be displayed in a text box. The PersonVO object has also been updated to support this feature to return the shortened display value. The corresponding print pages were updated to display the large identifiers in text boxes if they exist. <b>SQA</b> : This can be tested by pulling up a record that has a correlation that has an identifier with a length greater than 17. This will trigger the code that will provide a link to display the full value in a text box on the page. The print pages should also be reviewed. | REDACTED, NHIN                                                    | Yes           | REDACTED<br>21_Jul-<br>10(display)<br>REDACTED<br>12-Aug-<br>10(print) |
| DMTK_CodeCR5779 | 1.5.0.17          | PMAS III: Update message and<br>display alert for invalid<br>exception assignment                       | DEV: The message has been updated and the exceptions notes page has been modified to display an alert box if an error message is sent to the page. The alert text will then be moved to the standard place on the top of the page. The script for the alert box was set in indudui, is for reuse on other pages. SQA: These changes can be tested by logging in to the system as 2 different users. Pull up the same new exception as each user. Have User 1 assign themselves to the exception and astempt to save it. Then have User 2 assign themselves to the exception and attempt to save it. The system should return the new error message in the alert box.                                                                                                    | REDACTED, CR 5544,<br>TK Manage Potential<br>Duplicate Exceptions |               | REDACTED<br>12-Aug-10                                                  |
| DMTK_CodeCR5792 | 1.5.0.17          | IdMTK 1.5.0.16, error<br>generated in Create Exceptions<br>using small 'v', instead of full<br>size 'V' | DEV: Updated error handling in method personMgmt in AdminAction to handle the exception and display an<br>appropriate error message if a bad ICN is entered.<br>SQA: In Create Exceptions, attempt to add an invalid ICN or an ICN that does not exist and verify that an<br>appropriate error message is displayed.                                                                                                    | REDACTED, Create<br>New Exception                                 | No            | N/A                                                                    |
| DMTK_CodeCR5802 | 1.5.0.17          | PMAS III - IdM TK pop up<br>screen misalignment                                                         | <ul> <li>DEV: Adjusted the settings in the openWindow function in imdqui.js to adjust the location and size of print pages and pop up windows to be sure the close control is visible without the need to move the window. Tested successfully at 1024 x 768 and higher resolutions.</li> <li>SQA: In Manage Exceptions, pull up a potential duplicate exception and open the print page for exception detail. Also navigate to the manage tab and click the link on the ICN. Both windows should have the close control visible on the screen.</li> </ul>                                                                                                    | REDACTED                                                          | Yes           | REDACTED<br>12-Aug-10                                                  |
| OMTK_CodeCR5803 | 1.5.0.17          |                                                                                                    | DEV: Added 'nobr' to the siteLeftNavBar.jsp around the title.<br>SQA: Verify that the Correlation Display Management does not wrap in the left navigation bar.                                                                                                    | REDACTED                                                          | Yes           | N/A                                                                    |
| DMTK_CodeCR5811 | 1.5.0.17          | PMAS III: HC IdM requests an<br>auto note in a Potential<br>Duplicate Exception notes                   | DEV: Updated managePotentialDuplicates in ExceptionAction to add a note for each Link or Do Not Link action that<br>is successfully submitted to MPI. The text for each note was provided by the HC IdM team.<br>Examples:<br>Link Note auto populated in TK Exception: ICN DEACTIVATED: 1234567890V123456<br>Do Not Link Note auto populated in TK Exception: ICNs 1234567890V123456 and 7890123456V456123 were<br>placed in the Do Not Link File.<br>SQA: Submit a successful Link or Do Not Link action to MPI and verify that a new note was created for EACH action<br>by navigating to the Exception Detail Lb.                                                                                                    | REDACTED, CR 5700,<br>TK Manage Potential<br>Duplicate Exceptions |               | N/A                                                                    |
| OMTK_CodeCR5815 | 1.5.0.17          | PMAS III: Current user<br>information incomplete                                                        | DEV: Updated processLogin method in LoginAction to map the user vpid value into the current UserVO object during an authenticated user login. SQA: This can not be tested directly, but can be tested by logging in to the TK and adding a new note to an existing exception. If the user object is set properly, the note will be added and tagged with the user name correctly.                                                                                                    | REDACTED                                                          | No            | N/A                                                                    |

#### **1.5.0.17 INTERNAL MAINTENANCE UPDATES**

| Targeted Build | Description | Note(s) |
|----------------|-------------|---------|
|                |             |         |

### **1.5.0.17 UPCOMING ITEMS**

| Description                                 | Note(s)                                                                                                    | Source   | Display change? | Demo Date |
|---------------------------------------------|----------------------------------------------------------------------------------------------------|----------|-----------------|-----------|
| TK to return a deprecated ICN's information | Added link to person detail header and return mocked up data<br>Mocked up new deprecated data page with PV and correlation list. | CCR 5338 | Yes             | 10-Aug-10 |

# IdM TK 1.5.0.18 Release Notes

|                  |                   |                                                                                                    |                                                                                                    |                      |                   | <u>Back</u>               |
|------------------|-------------------|----------------------------------------------------------------------------------------------------|----------------------------------------------------------------------------------------------------|----------------------|-------------------|---------------------------|
| CCR              | Targeted<br>Build | Headline                                                                                                    | Note(s)                                                                                                    | Tag(s)               | Display<br>Change | Sign Off                  |
| IDMTK_CodeCR5338 | 1.5.0.18          | UAT 2/Day<br>1/Issue 10 -<br>Need ability for<br>TK to return a<br>deprecated<br>ICN's<br>information<br>versus always<br>returning the<br>surviving. | DEV: Modified the code base to call GET_PROFILE<br>instead of obtain. In the process, the method of<br>retrieving the correlations has been updated as well.<br>The new call uses a new request/response pair. The<br>paging concept has been retained for performance.<br>Page personDeprViewTab.jsp has been added to<br>display the information. The pages<br>personTabHeader.jsp, personTabHeaderPopUp.jsp<br>apd personHeaderInfo.jsp were also updated as part<br>OREDACTED<br>the return of additional demographic information for<br>non-active correlations.<br>SQA: This can be tested. Perform several searched<br>for both active and deprecated ICNs and verify the<br>data returns correctly. The search for a deprecated<br>ICN will result in a new screen with only the primary<br>view and ADR MPI Compare tabs available. There will<br>also be a link to the surviving ICN. The search for an<br>active ICN will return the normal set of tabs. The<br>correlation tab will display additional traitsfor<br>non-active correlations if the data is available. |                      | Yes               | REDA<br>CTED<br>02-Sep-10 |
| IDMTK_CodeCR5824 | 1.5.0.18          | 1.5.0.17 TK,<br>Stage1A, error<br>generated using<br>60+ characters<br>in Create<br>Exception,<br>Additional<br>Information text<br>box               | DEV: Updated LogExceptionProcessor to check the addition information field for a length greater than 60 and trim it if it exceeds that length.<br>SQA: This can be tested. Using the Create Exception function, create a new exception with a note longer than 60 characters and verify that there is no error and that the note is added correctly.                                                                                                    | REDACTE<br>, SQA     | D<br>No           | N/A                       |
| IDMTK_CodeCR5827 | 1.5.0.18          | 1.5.0.17 on<br>Stage1A DOB<br>not displayed on<br>Search for<br>Person upon<br>using Revise<br>Search button                                          | DEV: Updated searchPerson.jsp to have only one<br>windows onload function.<br>SQA: This can be tested. Perform a search that<br>includes a date of birth. At the results page, click on<br>Revise Search and verify that the date of birth is<br>populated on the search screen.                                                                                                    | REDA<br>CTED,<br>SQA | No                | N/A                       |

# 1.5.0.18 INTERNAL MAINTENANCE UPDATES

| Targeted Build | Description                                                              | Note(s)                            |  |  |
|----------------|--------------------------------------------------------------------------|------------------------------------|--|--|
| 1.5.0.18       | Map state for addresses                                                  | REDACTED, IMU:1.5.0.18:20100820001 |  |  |
| 1.5.0.18       | Help file updates                                                        | REDACTED, IMU:1.5.0.18:20100826001 |  |  |
| 1.5.0.18       | Add a refresh button to person detail as a developer option for testing. | REDACTED, IMU:1.5.0.18:20100902001 |  |  |

# 1.5.0.18 UPCOMING ITEMS

| Description | Note(s) | Source | Display change? | Demo Date |
|-------------|---------|--------|-----------------|-----------|